Федеральное государственное бюджетное образовательное учреждение высшего образования «Брянский государственный аграрный университет»

**Кафедра математики, физики и информатики**

**Бычкова Т.В.**

# **Математическое моделирование**

## **элементов электротехнических систем**

**Учебное пособие** 

**для практических занятий и самостоятельной работы магистров очной и заочной формы, обучающихся по направлению подготовки 13.04.02 Электроэнергетика и электротехника**

Брянская область, 2018

УДК 519.7:621.3 (076) ББК 22.18:31.2 Б 95

Бычкова, Т. В. Математическое моделирование элементов электротехнических систем: учебное пособие для практических занятий и самостоятельной работы магистров очной и заочной формы, обучающихся по направлению подготовки 13.04.02 Электроэнергетика и электротехника / Т. В. Бычкова. - Брянск: Изд-во Брянский ГАУ, 2018. – 22 с.

Рецензенты: Безик В.А., к.т.н., доцент, зав. кафедрой электроэнергетики и автоматики.

Рекомендовано к изданию учебно-методической комиссией института энергетики и природопользования, протокол № 6 от 10.04.2018 г.

> © Брянский ГАУ, 2018 © Бычкова Т.В. 2018

## **ОГЛАВЛЕНИЕ**

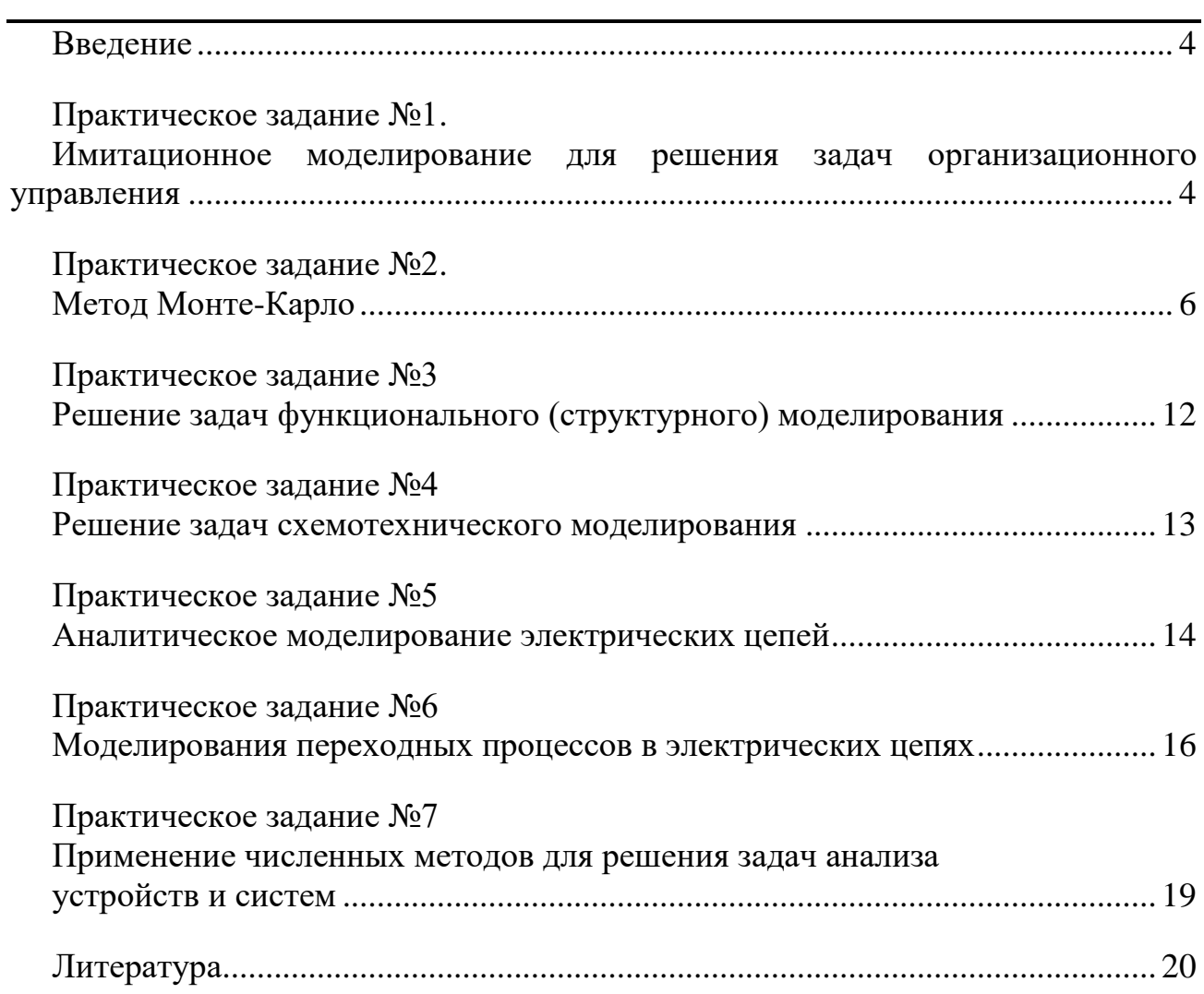

#### **Ввеление**

<span id="page-3-0"></span>В учебном пособии приведены задания для практических занятий по дисциплине «Математическое моделирование элементов электротехнических систем» для магистров, обучающихся по направлению 13.04.02 Электроэнергетика и электротехника.

Дисциплина изучается в 3-м семестре и заканчивается сдачей дифференцированного зачета.

Общая трудоемкость дисциплины «Математическое моделирование элементов электротехнических систем» составляет 108 часов или 3 зачетных единицы трудоемкости. Виды и объем учебной работы представлены в таблице.

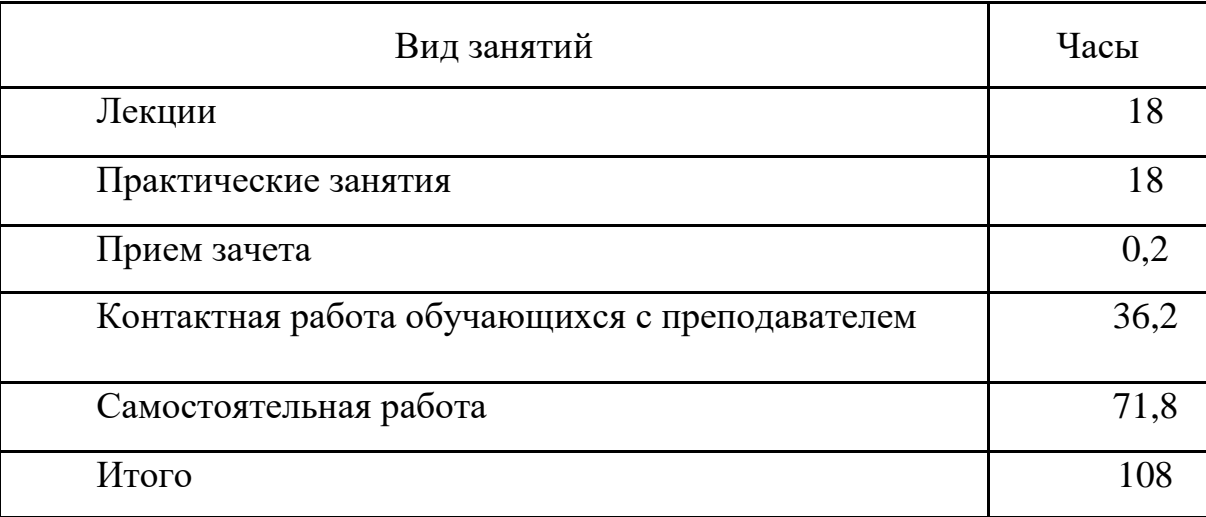

Рабочей программой дисциплины предусмотрено выполнение индивидуальных заданий, написание реферата и выступление с докладом. Программой дисциплины предусмотрены интерактивные формы обучения -презентации, обсуждением докладов на миниконференции, дискуссия.

## Практическое задание №1 Имитационное моделирование для решения задач организационного управления

<span id="page-3-1"></span>Рассмотрим простой пример вероятностной модели. Предположим, что в электрическую цепь подключены пять элементов, работающие независимо друг от друга. Вероятности выхода из строя каждого прибора приведены на схеме. Требуется с помощью имитационной модели определить вероятность выхода из строя всей системы.

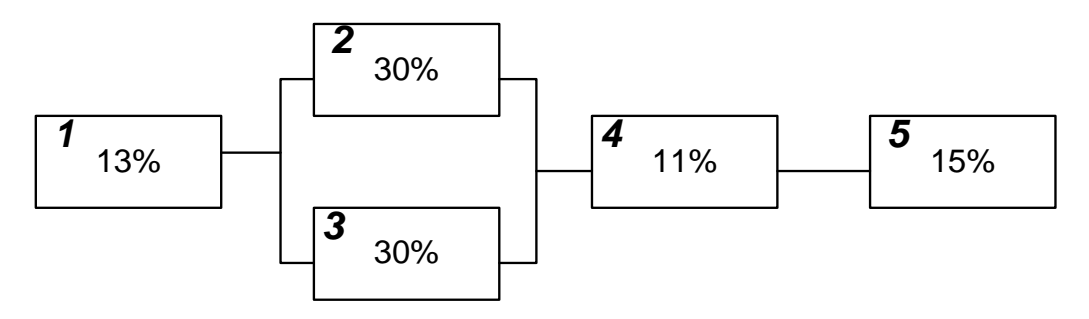

Рис.1 Схема подключения приборов

Очевидно, что система будет работать в том случае, когда работают приборы 1, 4, 5 и один из приборов 2 или 3.

При моделировании для каждого прибора необходимо предусмотреть случайные числа, равномерно распределенные в интервале от 0 до 99. При этом 13% этих чисел для 1-го прибора будут отображать 13%-ю вероятность выхода из строя 1-го прибора, 30% чисел – 30%-ю вероятность выхода из строя 2-го прибора и т.д. Таким образом, имея случайные числа в диапазоне от 1 до 100, экспериментальную таблицу можно представить следующим образом:

Таблица 1

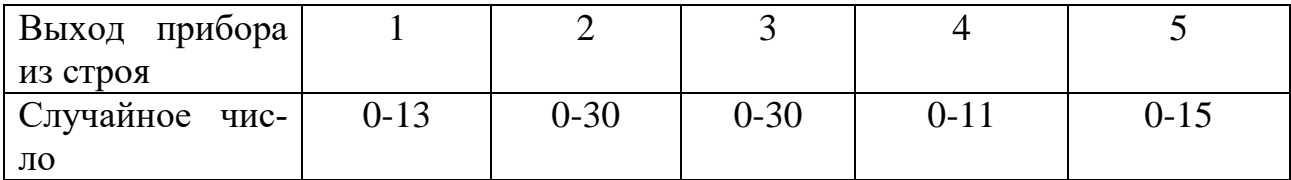

Модель в среде табличного процессора Excel может выглядеть следующим образом:

#### Таблица 2

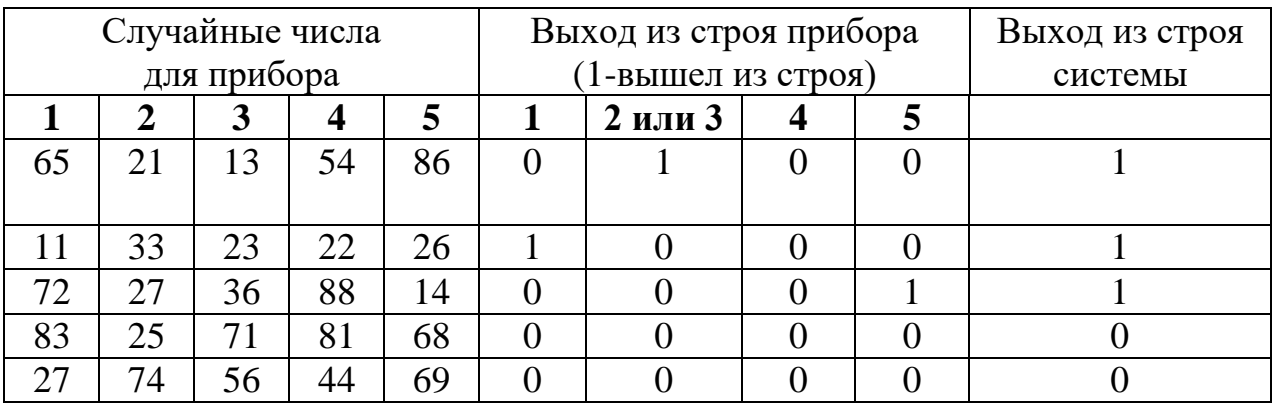

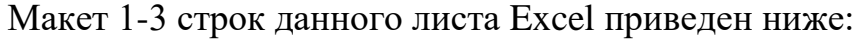

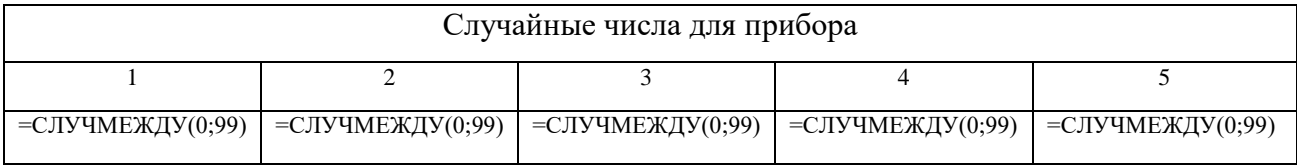

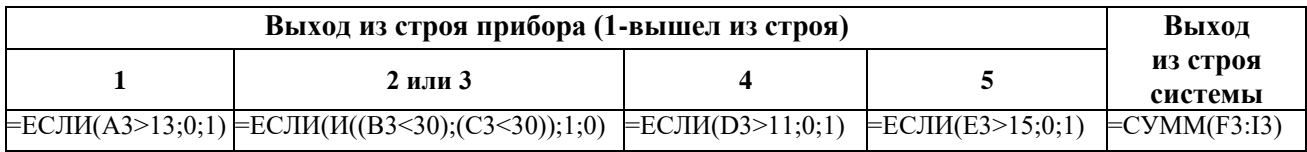

Выполнив определенное число экспериментов, можно с заданной точностью определить вероятность выхода из строя всей системы.

## **Практическое задание №2 Метод Монте-Карло**

<span id="page-5-0"></span>Пусть требуется определить площадь круга известного диаметра с помощью выборок из значений случайной величины. Впишем круг в квадрат; таким образом, стороны квадрата будут равны диаметру круга.

Пусть круг имеет радиус  $r = 5$  см и его центр в точке  $(0,0)$  (рис.2).

Уравнение окружности будет иметь вид

$$
x^2 + y^2 = 25.
$$

Описанный квадрат определяется его вершинами (-5, 5), (5, 5), (5, -5) и (- 5, -5), которые получаются непосредственно из геометрических свойств фигуры.

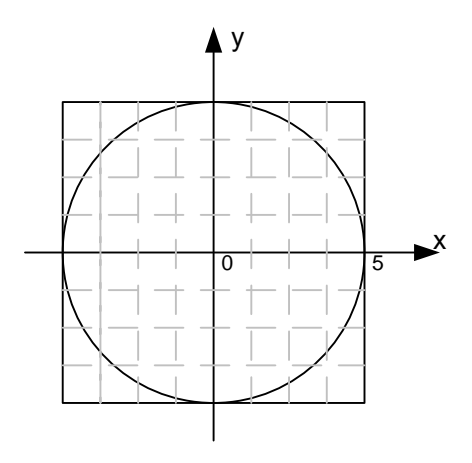

Рис. 2

Любая точка  $(x, y)$  внутри квадрата или на его границе должна удовлетворять неравенствам  $-5 \le x \le 5$  и  $-5 \le y \le 5$ 

Применение выборок при использовании метода Монте-Карло основано на предположении, что все точки в квадрате  $-5 \le x \le 5$  и  $-5 \le y \le 5$  могут появляться с одинаковой вероятностью, т. е. х и у распределены равномерно с плотностями вероятности

$$
f(x) = \begin{cases} \frac{1}{10}, & -5 \le x \le 5\\ 0, & \text{при остальных } x \end{cases}
$$

$$
f(y) = \begin{cases} \frac{1}{10}, & -5 \le y \le 5\\ 0, & \text{при остальных } y \end{cases}
$$

Определим теперь координаты точки  $(x, y)$  в соответствии с распределениями  $f(x)$  и  $f(y)$ . Продолжая этот процесс, подсчитаем число точек, попавших внутрь круга или на окружность. Предположим, что выборка состоит из *n* наблюдений и ти из п точек попали внутрь круга или на окружность. Тогда

оценка площади круга = m/n(площадь квадрата)= $(m/n)$ · $(10.10)$ 

Подобный способ оценивания площади круга можно обосновать тем, что в процессе получения выборки любая точка  $(x, y)$  может с одинаковой вероятностью попасть в любое место квадрата. Поэтому отношение *m/n* представляет оценку площади круга относительно площади квадрата.

#### Использование Excel для постановки эксперимента

Для получения выборки случайных чисел с заданным распределением можно воспользоваться функцией «Генерация случайных чисел» из меню «Анализ данных» (рис.3).

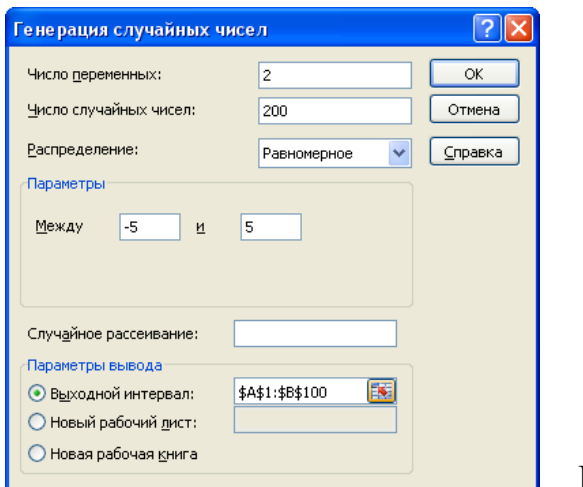

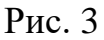

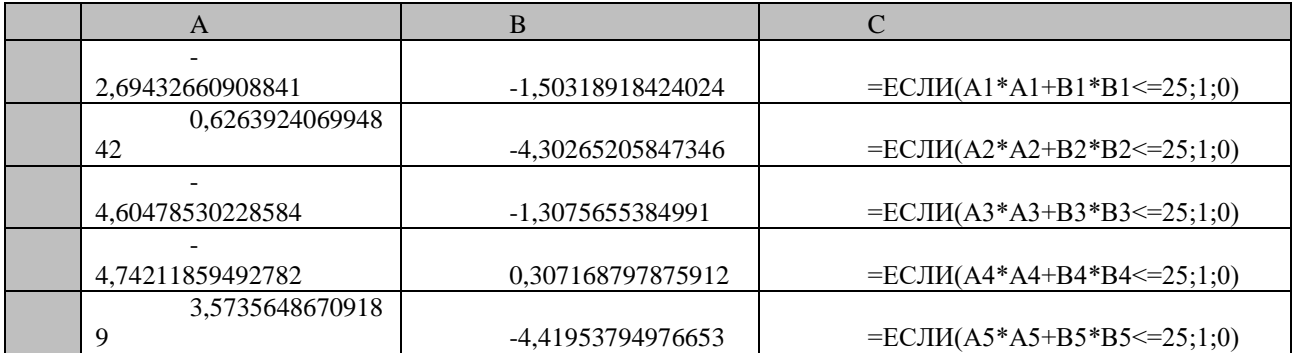

 $\ldots$ 

|    |                  |                   | $=$ ЕСЛИ(A148*A148+B148*B148 <= |
|----|------------------|-------------------|---------------------------------|
| 48 | 4,65086825159459 | 2,68517105624561  | 25:1:0                          |
|    |                  |                   | $=$ ЕСЛИ(A149*A149+B149*B149<=  |
| 49 | 3,85921811578722 | -4,19644764549699 | 25:1:0                          |
|    | 2,4614703817865  |                   | $=$ ЕСЛИ(A150*A150+B150*B150<=  |
| 50 | 5                | 3,33826715903195  | 25:1:0                          |
|    |                  |                   |                                 |
| 51 |                  | число попаданий   | $=$ CYMM(C1:C150)               |
|    |                  |                   |                                 |
| 52 |                  | число наблюдений  | $=$ C $\Psi$ ËT $(C1:C150)$     |
|    |                  |                   |                                 |
| 53 |                  | площадь круга     | $=(C151/C152)*100$              |

 $P_{\text{MC}}$  4

## Использование MathCad для постановки эксперимента

Для решения аналогичной задачи в системе MathCad можно воспользоваться программным модулем с использованием функции rnd(x), возвращающей случайное число в диапазоне от 0 до х. В данном модуле  $n -$ число наблюдений.

$$
F(n) := \begin{cases} m \leftarrow 0 \\ \text{for } k \in 1.. \, n \\ x \leftarrow \, md(10) \\ y \leftarrow \, md(10) \\ x \leftarrow x - 5 \\ y \leftarrow y - 5 \\ m \leftarrow m + 1 \, \text{if } x^2 + y^2 \le 25 \\ S \leftarrow \frac{m}{n} \cdot 100 \end{cases}
$$

#### Использование Matlab для постановки эксперимента

Для решения данной задачи в системе Matlab можно воспользоваться следующей М-функцией:

```
function[s] = sum(n)m=0:
for i=1:nx = Random('unif, -5, 5);y = Random('unif', -5, 5);if x \cdot x + y \cdot y \le 25m=m+1:
end:
end:
s=(m/n) \cdot 100;
```
Здесь параметр 'unif' функции Random позволяет получить равномерно распределенное случайное число.

#### Обработка результатов

Для изучения влияния статистической ошибки при моделировании задача решалась для различных значений *n*, равных 150, 200, 500, 1000, 2000, 5000 и 10 000. Кроме того, при каждом и было проведено 10 прогонов, в каждом из которых использовались различные последовательности случайных чисел из интервала [-5, 5].

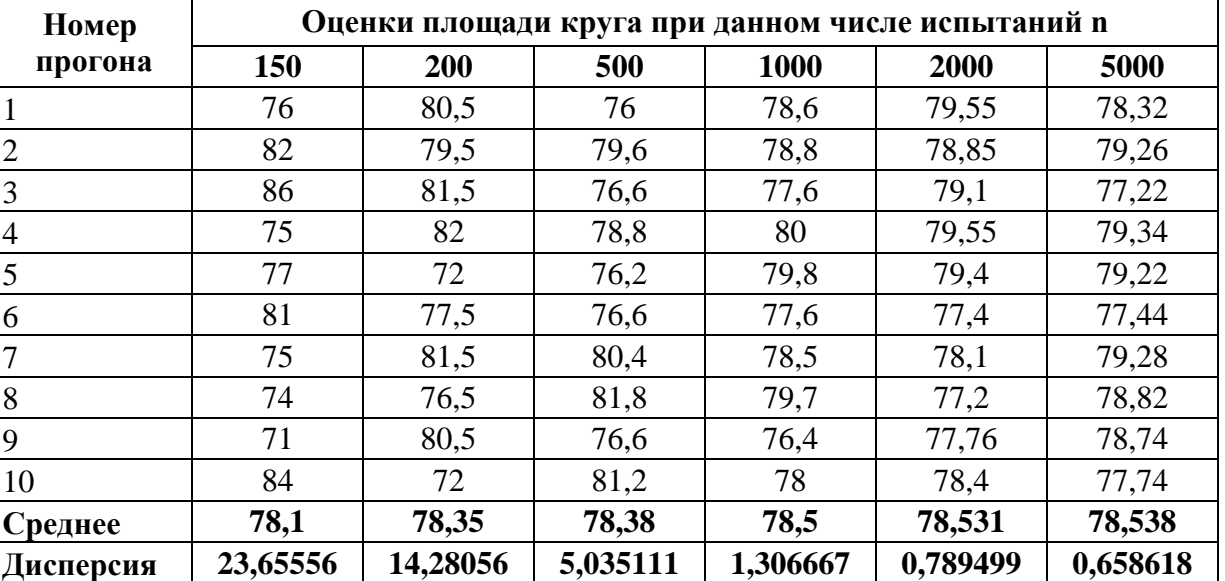

Табл. 3

Расчетное значение

78,54

В таблице 2 приведены результаты эксперимента, исходя из которых можно сделать следующие заключения:

1. С ростом числа генерируемых точек (т. е. *продолжительности прогона модели)* оценки площади круга приближаются к точному значению (78,54 см<sup>2</sup>). На рис. 8 показаны оценки площади прогонов 1 и 2 в зависимости от продолжительности прогона *п.* Мы видим, что сначала оценки колеблются около точного значения, а затем стабилизируются. Это условие обычно достигается после повторения эксперимента достаточное количество раз. Наблюдаемое явление типично для результатов любой имитационной модели. Обычно в большинстве имитационных моделей нас интересуют результаты, полученные в стационарных условиях.

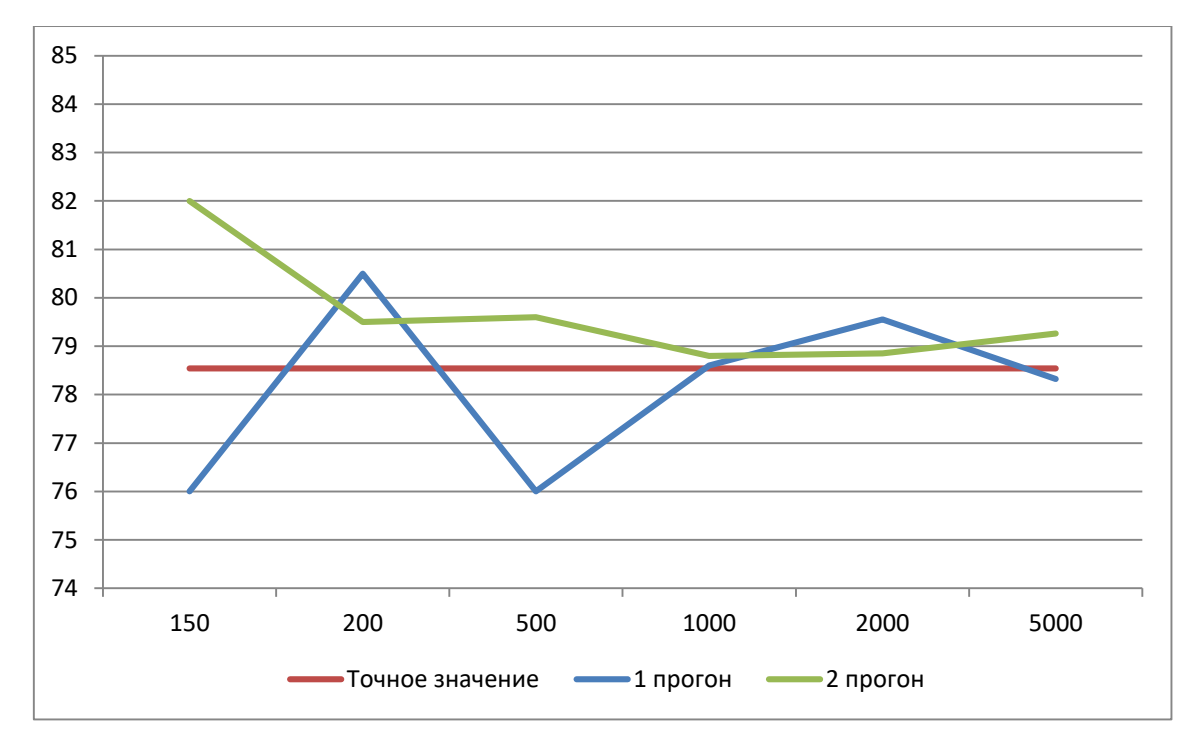

Рис. 8

2. Влияние переходных условий уменьшается, если *усреднить* результаты 10 серий. Это иллюстрирует рис. 5, на котором показана зависимость среднего от *п.* Кроме того, на рисунках видно, что для каждого *п* при достижении стационарных условий дисперсия убывает. При возрастании *п* от 150 до 200 дисперсия резко уменьшается с 23,66 до 14,25. За исключением этого интервала, столь резкого уменьшения дисперсии нигде больше не наблюдается. Последнее замечание указывает на то, что существует предел, за которым увеличение продолжительности прогона модели уже не дает существенного повышения *точности* результата, измеряемой дисперсией. Это замечание представляется чрезвычайно важным, поскольку затраты на эксплуатацию имитационной модели прямо пропорциональны продолжительности прогонов. Поэтому желательно найти компромисс между большой точностью (т. е. малой дисперсией) и небольшими затратами на процедуру получения результатов.

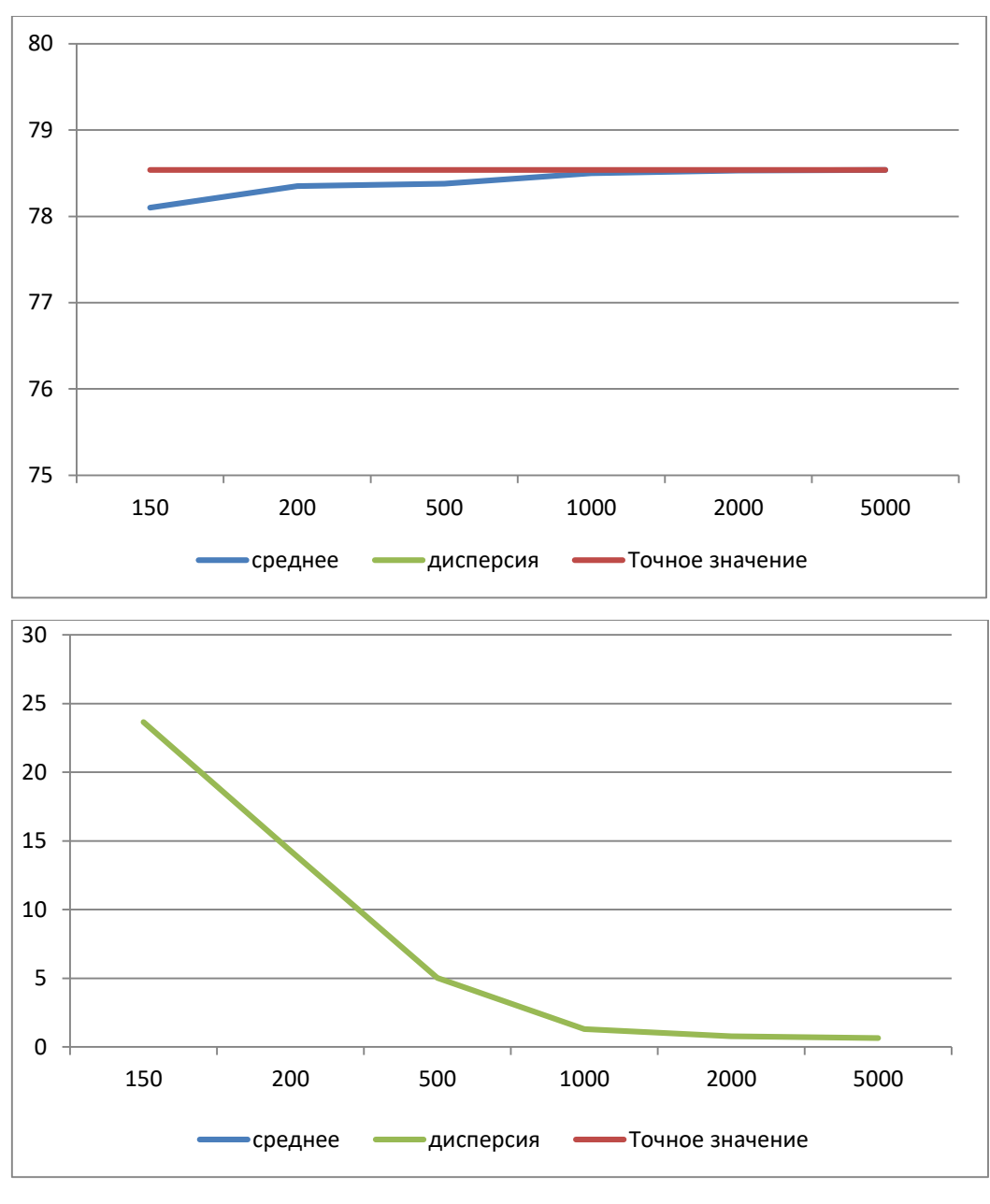

Рис. 9

3. Ввиду того что оценки площади имеют разброс, важно, чтобы результаты эксперимента, связанного с моделированием, были выражены в виде доверительных интервалов, показывающих величину отклонения от точного значений. В рассматриваемом примере, если А представляет собой точное значение площади, а  $\bar{A}$  и  $s^2$  — среднее и дисперсию N наблюдений, то 100 (1— $\alpha$ )%-ный доверительный интервал для А задается как

$$
\bar{A} - \left(\frac{s}{\sqrt{N}}\right) t_{\frac{\alpha}{2}, N-1} \le A \le \bar{A} + \left(\frac{s}{\sqrt{N}}\right) t_{\frac{\alpha}{2}, N-1}
$$

## <span id="page-11-0"></span>Практическое задание №3 Решение задач функционального (структурного) моделирования

Функциональное (структурное) моделирование - способ моделирования, при котором исходным формализованным представлением объекта для моделирования является функциональная (структурная) схема.

Методом функционального моделирования реализовать моделирование напряжения на выходе электронного устройства, работающего на активную нагрузку. Привести график напряжения на временном интервале равном 10 периодам напряжения. Оценить правильность полученных результатов.

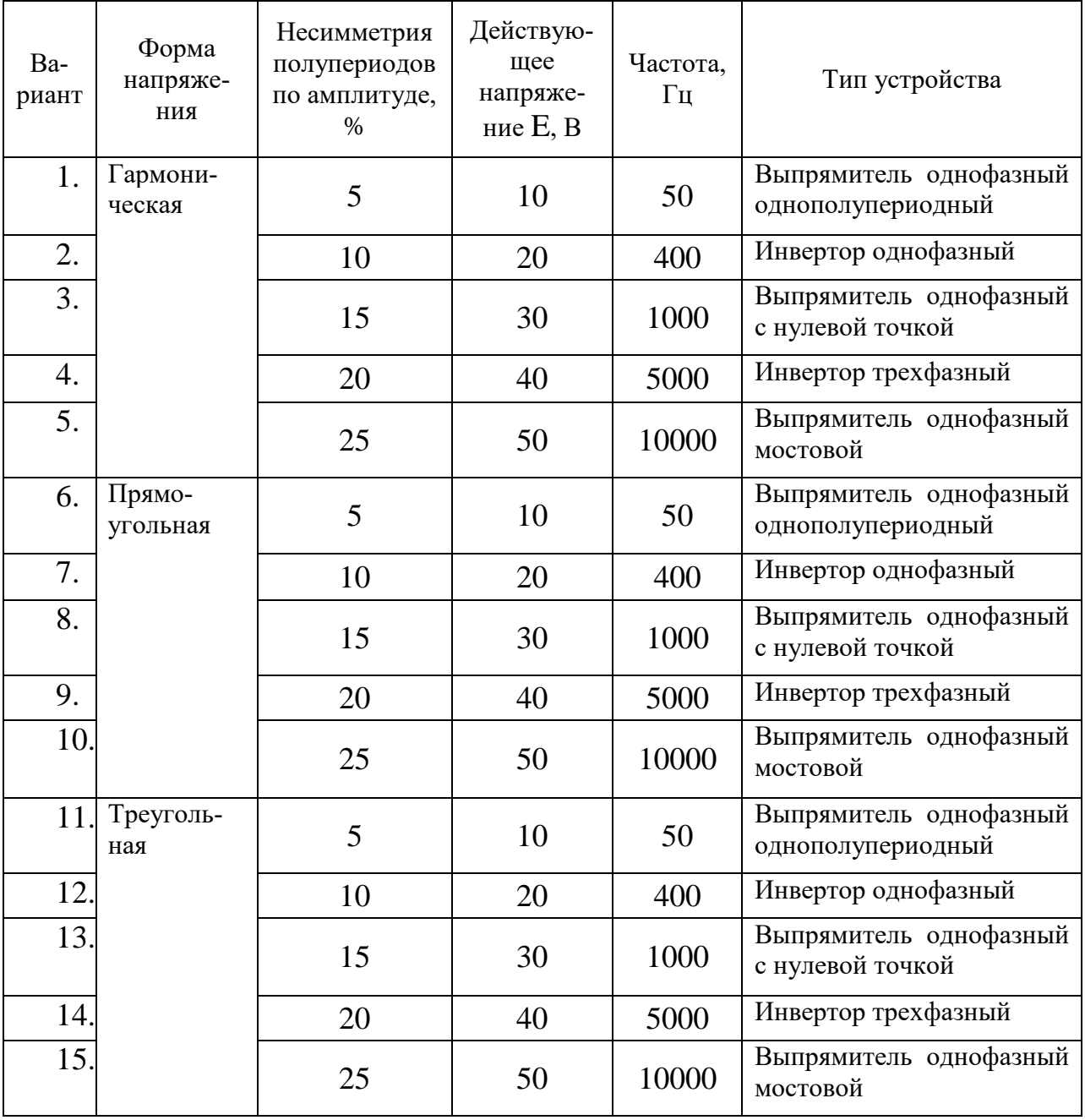

## Практическое задание №4 Решение задач схемотехнического моделирования

<span id="page-12-0"></span>Схемотехническое моделирование - способ моделирования, при котором исходным формализованным представлением объекта для моделирования является принципиальная электрическая (кинематическая, гидравлическая и т.п.) схема.

Дан источник переменного напряжения Е, работающий на активную нагрузку R<sub>н</sub> с параметрами, приведенными в таблице. Методом схемотехнического моделирования в Matlab/Simulink рассчитать временные диаграммы тока и напряжения нагрузки на временном интервале равном 10 периодам питающего напряжения. Оценить правильность полученных результатов.

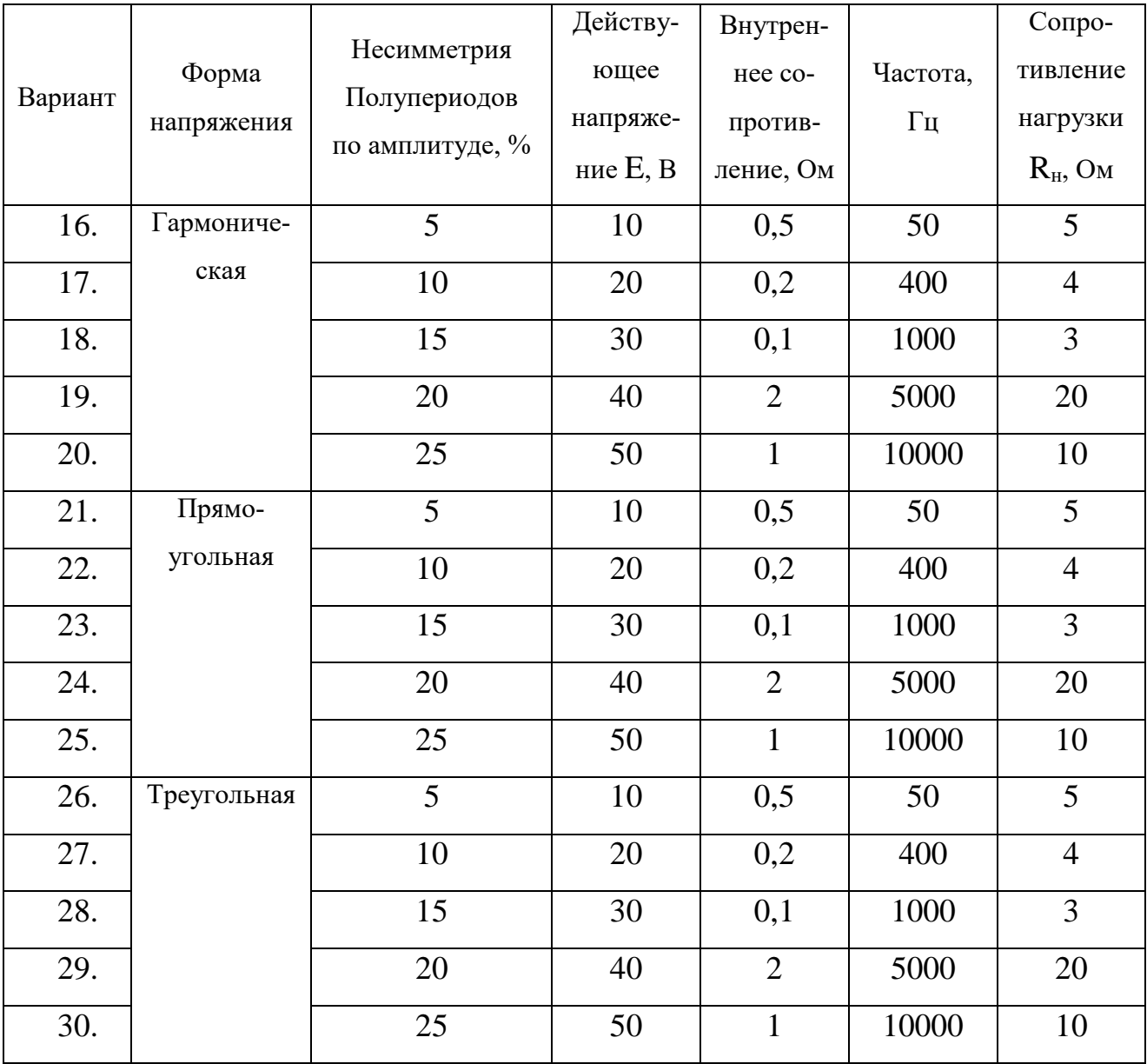

## **Практическое задание №5 Аналитическое моделирование электрических цепей**

<span id="page-13-0"></span>Изучение методов формирования и решения аналитических моделей электронных схем. Получение навыков моделирования переходных процессов в электрических цепях аналитическим методом с использованием символьных преобразований в системе математических вычислений MathCAD.

Рассчитать аналитически реакцию цепи, представленной на рис. 1, на включение единичного источника ЭДС.

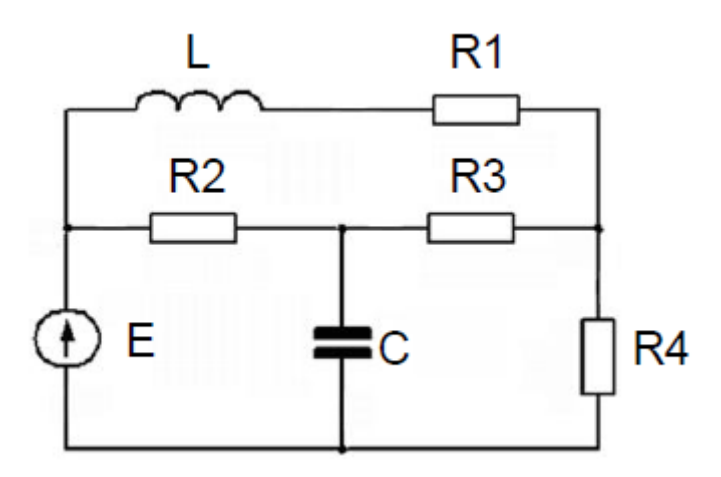

 $R1 = 10$  Om,  $R2 = 400$  Om,

 $R3 = 5$  Om,  $R4 = 800$  Om,

 $L = 25$  м $\Gamma$ н,  $C = 1$  мк $\Phi$ .

Результаты представить в виде временных диаграмм тока индуктивности и напряжения на конденсаторе.

Изучить схему, выбор переменных состояний, направлений токов и напряжений.

Записать систему уравнений Кирхгофа в матричной форме *XD=0*, где Х – вектор-столбец независимых переменных, включающий:

– токи индуктивностей, напряжения на конденсаторах и их производные;

– ЭДС источника;

– токи ветвей, сходящихся в узлах для всех узлов за исключением базового (если они отличны от токов индуктивностей и не могут быть рассчитаны через напряжения на конденсаторах).

Получить аналитическое решение задачи расчета переходного процесса.

Преобразовать исходную модель цепи  $XD=0$ , к виду  $\left[\mathbf{D}0\cdot\mathbf{X}'=\mathbf{D}1\cdot\mathbf{x}'\right]$  и к модели цепи в пространстве состояний:

$$
\frac{d\mathbf{x}}{dt} = \mathbf{A}\mathbf{x} + \mathbf{b}E(t),
$$

где

 $x$  - вектор переменных состояния, включающий токи индуктивностей и напряжения на конденсаторах;

 $x$  - вектор, включающий токи индуктивностей, напряжения конденсаторов и напряжение источника ЭДС, т.е. отличается от х наличием напряжение источника ЭДС;

 $X'$  вектор-столбец, включающий производные токов индуктивностей и напряжений конденсаторов, токи контуров, т.е. отличается от Х отсутствием переменных состояния и напряжения источника ЭДС;

 $E(t)$  – ЭДС источника.

Сформировать функции для расчета матричной экспоненты, в том числе:

- скалярную функцию «физически реализуемой» экспоненты;

- функцию расчета собственных чисел и векторов;

- функции «физически реализуемой» матричной экспоненты в собственном базисе матрицы А;

- функции «физически реализуемой» матричной экспоненты в исходном базисе.

Определить функции расчета реакции цепи на включение источника ЭДС, в том числе:

– функцию скачка ЭДС;

- функцию для расчета установившегося значения вектора переменных состояния:

- функцию для расчета значений вектора переменных состояния в отклике на включение источника ЭДС.

Задать численные значения параметров элементов схемы.

Построить графики переменных состояния при включении источника ЭДС.

## Практическое задание №6

#### Моделирования переходных процессов в электрических цепях

<span id="page-15-0"></span>Индивидуальное задание

1. Рассчитать аналитически реакцию цепи, настроенной на колебательный характер переходного процесса, на включение единичного источника ЭДС. Результаты представить в виде временных диаграмм наблюдаемых переменных. Для всех вариантов принять:  $L = 25$  мГн,  $C = 1$  мкФ. Расчеты произвести в Ехcel, Matcad или Matlab.

2. Выполнить схемотехническое моделирование электрической цепи для расчета реакции цепи на включение единичного источника ЭДС в Matlab.

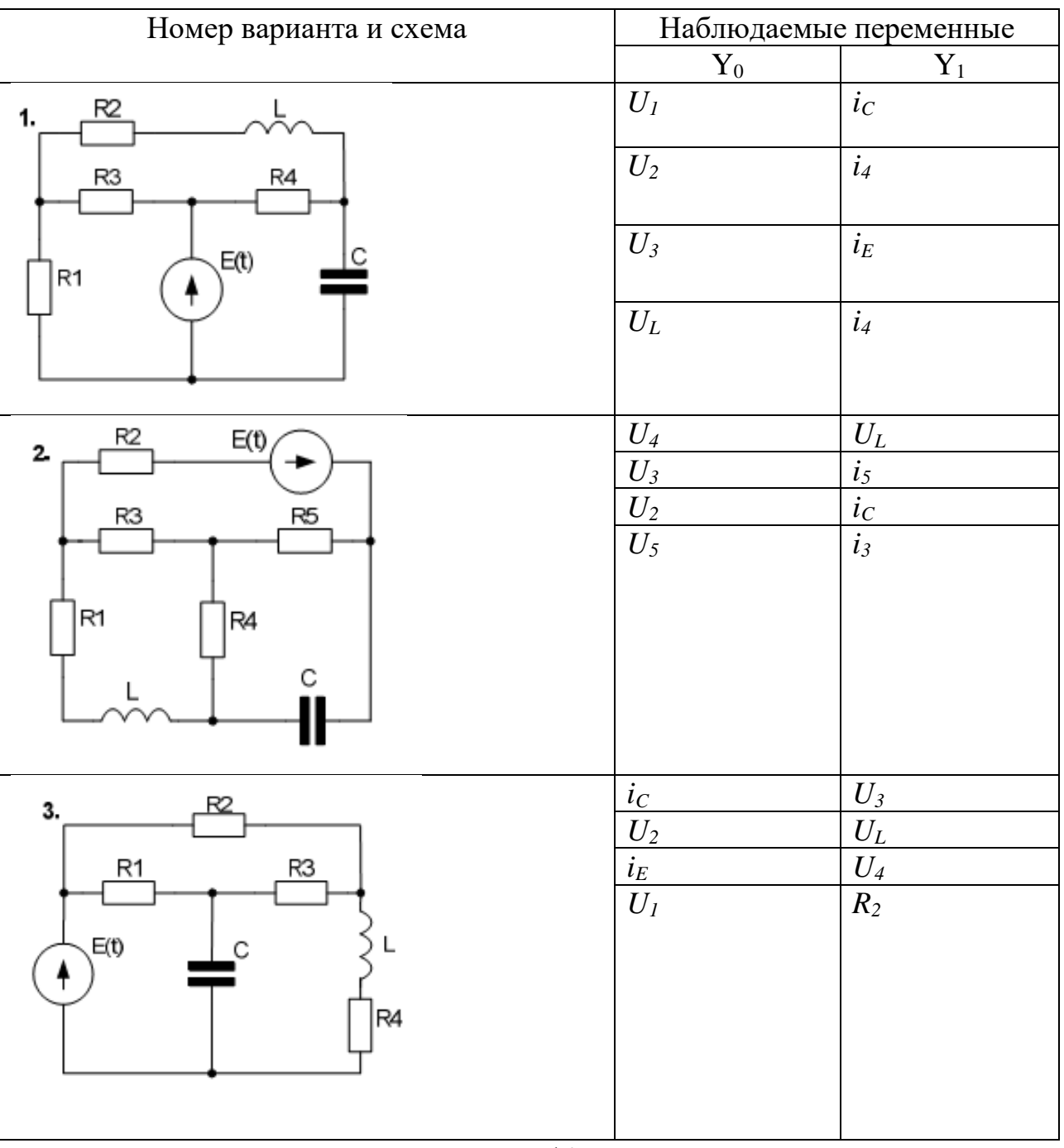

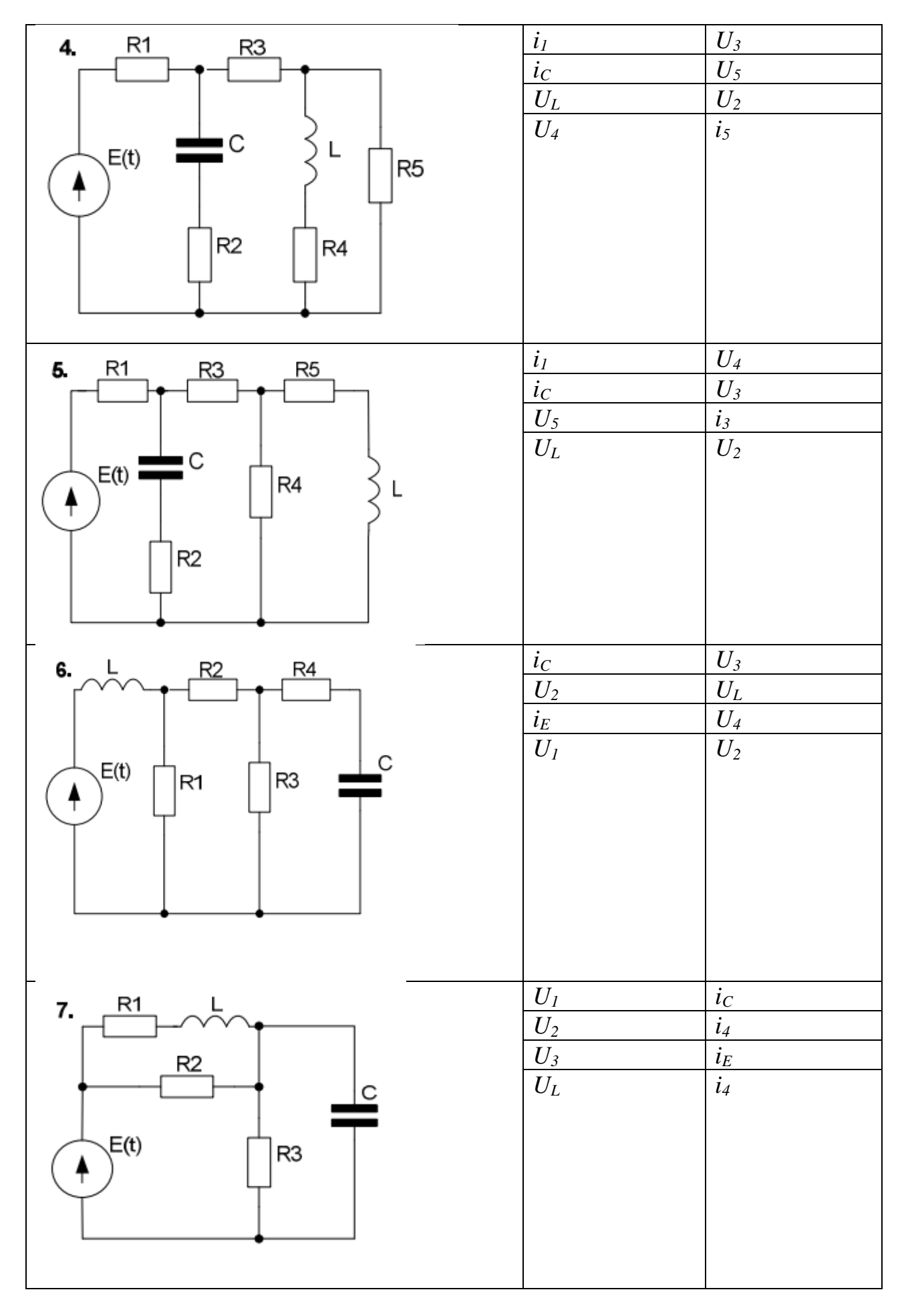

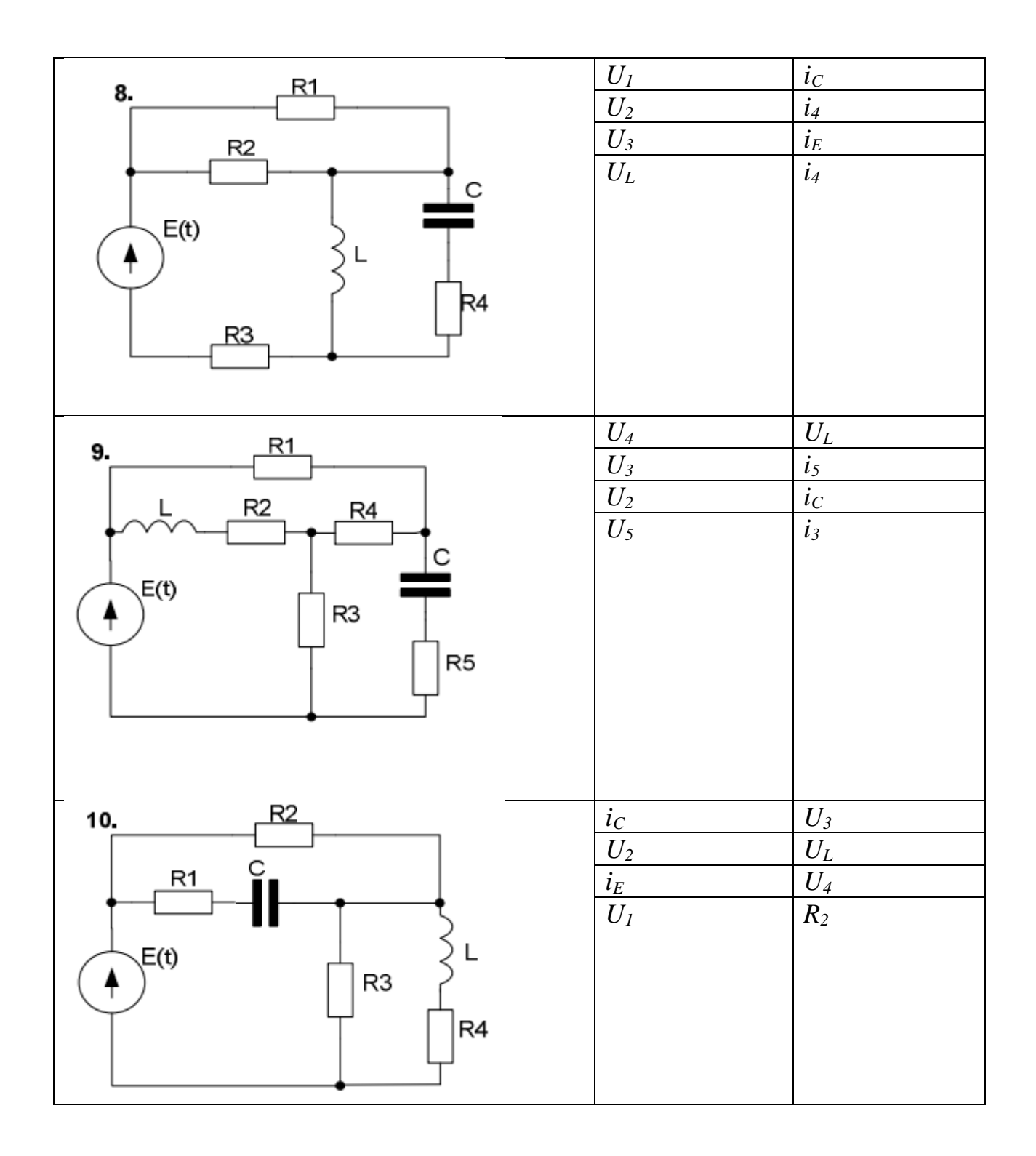

#### **Практическое задание №7 Применение численных методов для решения задач анализа устройств и систем**

<span id="page-18-0"></span>Основными видами анализа при исследовании являются одновариантный и многовариантный анализ. Одновариантный анализ – вид анализа, требующий для своего выполнения однократного обращения к математической модели объекта. Многовариантный анализ – вид анализа, сводящийся к многократному выполнению одновариантного анализа при варьировании значений параметров, как внутренних, так и внешних.

Сформировать техническое задание на исследование объекта с использованием методов математического моделирования с указанием цели исследования, входных и выходных данных, формы представления результатов.

С использованием системы Matlab:

– решить задачи одновариантного анализа;

– выполнить анализ и дать рекомендации по выбору метода и параметров моделирования;

– решить задачу многовариантного анализа при варьировании параметра элемента схемы;

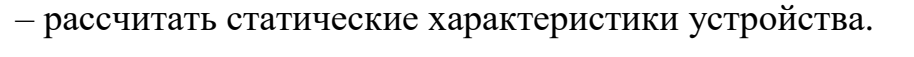

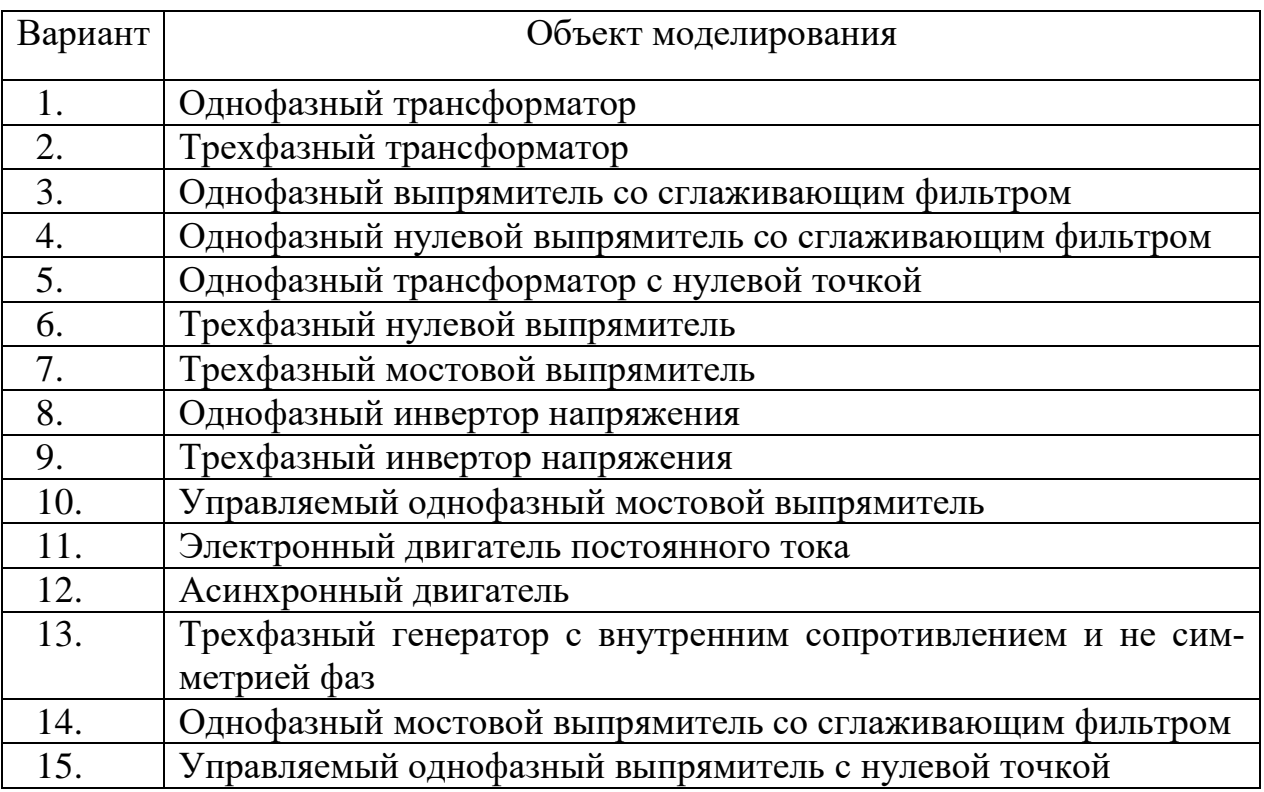

## **Рекомендуемая литература**

<span id="page-19-0"></span>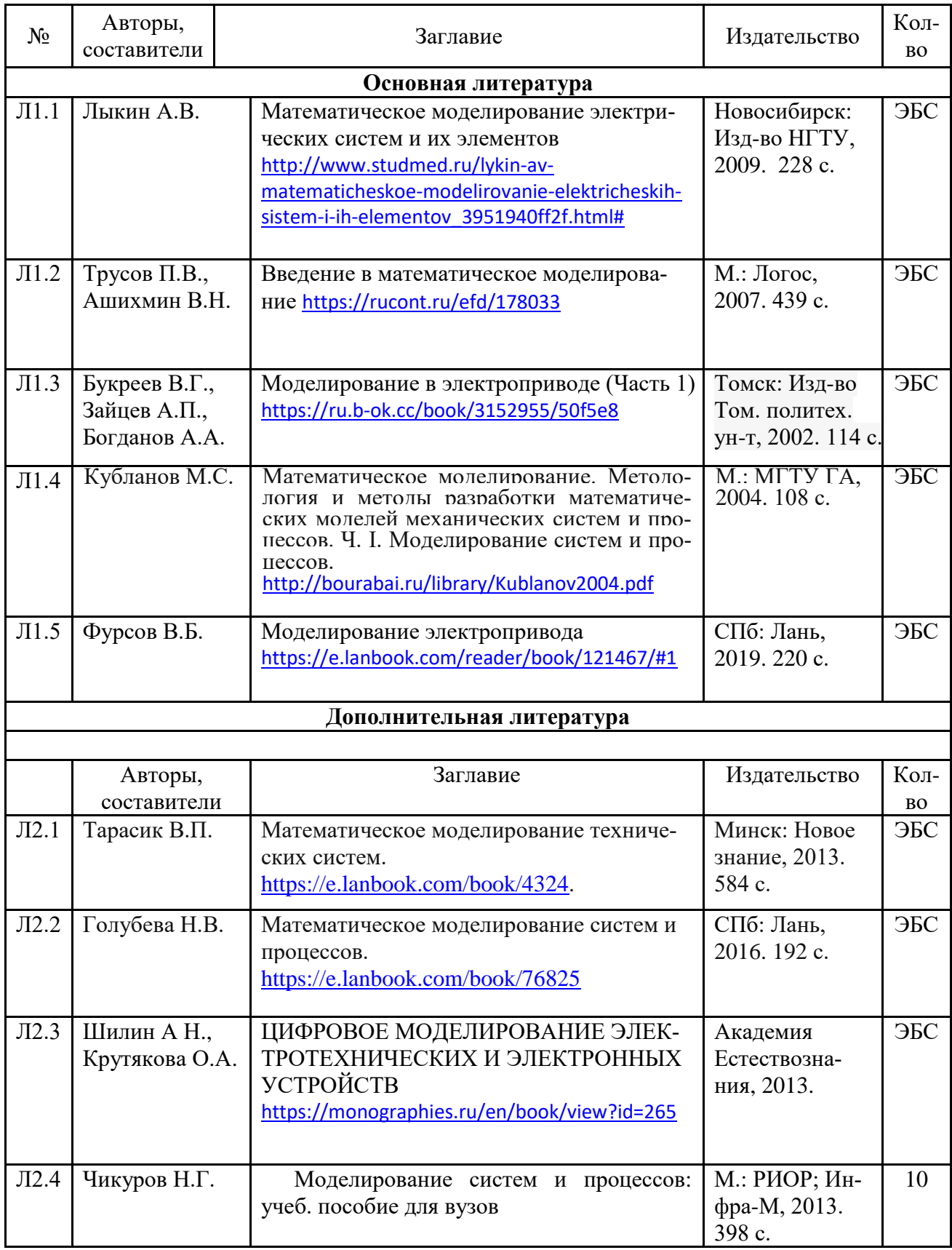

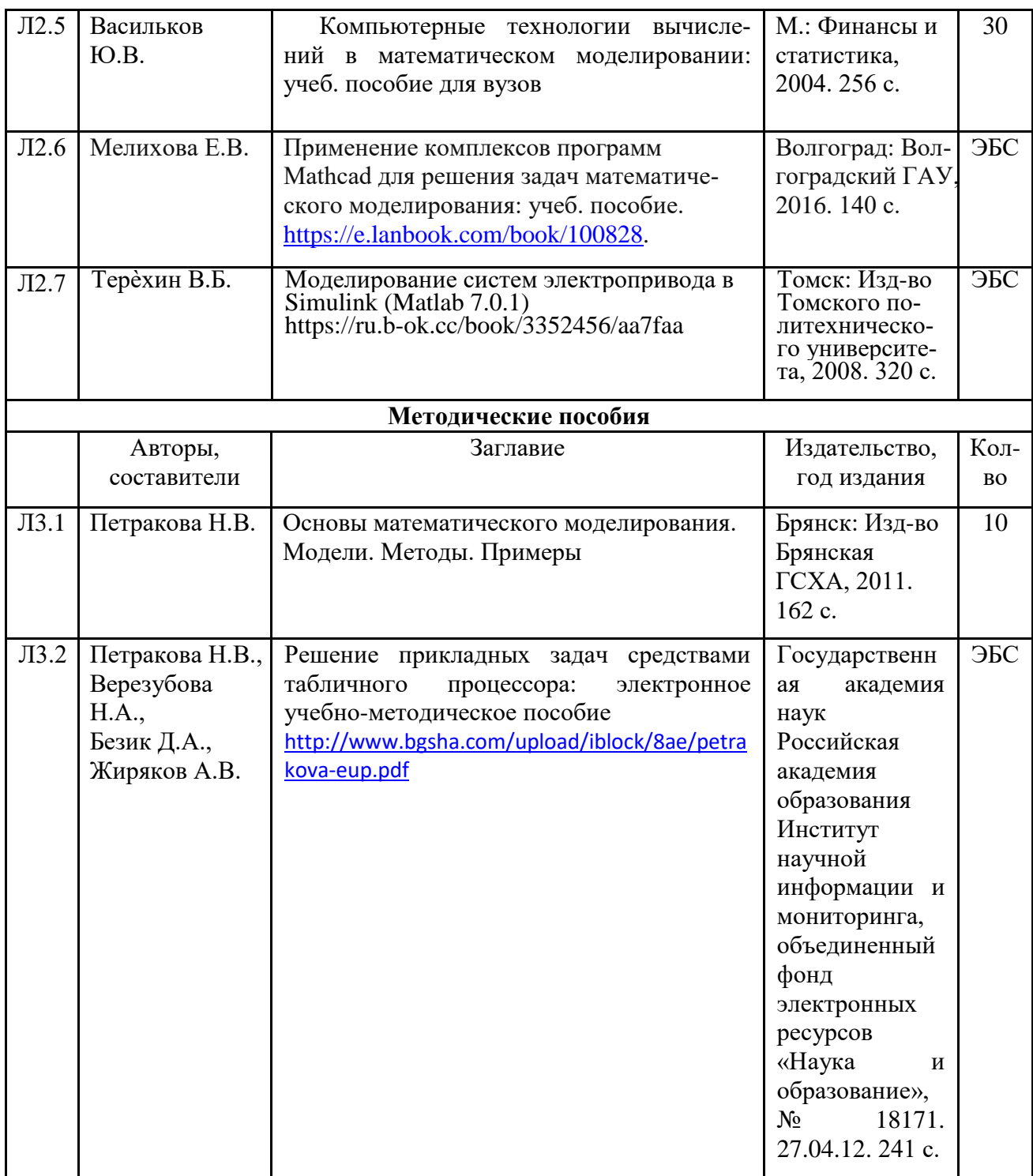

Учебное издание

Бычкова Татьяна Викторовна

# **Математическое моделирование элементов электротехнических систем**

**Учебное пособие для практических занятий и самостоятельной работы магистров очной и заочной формы, обучающихся по направлению подготовки 13.04.02 Электроэнергетика и электротехника**

Редактор Павлютина И.П.

Подписано к печати 08.11.2019 г. Формат 60х84. 1/16. Бумага офсетная. Усл. п. л. 1,27. Тираж 25 экз. Изд. № 6535.

\_\_\_\_\_\_\_\_\_\_\_\_\_\_\_\_\_\_\_\_\_\_\_\_\_\_\_\_\_\_\_\_\_\_\_\_\_\_\_\_\_\_\_\_\_\_\_\_\_\_\_\_\_\_\_\_\_\_\_\_\_

Издательство Брянского государственного аграрного университета 243365, Брянская обл., Выгоничский район, с. Кокино, Брянский ГАУ

\_\_\_\_\_\_\_\_\_\_\_\_\_\_\_\_\_\_\_\_\_\_\_\_\_\_\_\_\_\_\_\_\_\_\_\_\_\_\_\_\_\_\_\_\_\_\_\_\_\_\_\_\_\_\_\_\_\_\_\_\_